# **SOFTWARE**

# **Open Access**

# VISPR‑online: a web‑based interactive tool to visualize CRISPR screening experiments

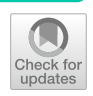

Yingbo Cui<sup>1\*†</sup>®[,](http://orcid.org/0000-0003-4000-4957) Zihang Wang<sup>2†</sup>, Johannes Köster<sup>3</sup>, Xiangke Liao<sup>1</sup>, Shaoliang Peng<sup>2,4</sup>, Tao Tang<sup>1</sup>, Chun Huang<sup>1</sup> and Canqun Yang<sup>1</sup>

\*Correspondence: yingbocui@nudt.edu.cn † Yingbo Cui and Zihang Wang should be regarded as Joint First Authors <sup>1</sup> School of Computer, National University of Defense Technology, Changsha 410073, China Full list of author information is available at the end of the article

# **Abstract**

**Background:** VISPR is an interactive visualization and analysis framework for CRISPR screening experiments. However, it only supports the output of MAGeCK, and requires installation and manual confguration. Furthermore, VISPR is designed to run on a single computer, and data sharing between collaborators is challenging.

**Results:** To make the tool easily accessible to the community, we present VISPRonline, a web-based general application allowing users to visualize, explore, and share CRISPR screening data online with a few simple steps. VISPR-online provides an exploration of screening results and visualization of read count changes. Apart from MAGeCK, VISPR-online supports two more popular CRISPR screening analysis tools: BAGEL and JACKS. It provides an interactive environment for exploring gene essentiality, viewing guide RNA (gRNA) locations, and allowing users to resume and share screening results.

**Conclusions:** VISPR-online allows users to visualize, explore and share CRISPR screening data online. It is freely available at<http://vispr-online.weililab.org>, while the source code is available at<https://github.com/lemoncyb/VISPR-online>.

**Keywords:** CRISPR, CRISPR screening, Visualization, VISPR

# **Background**

CRISPR/Cas9, as a novel and powerful genome editing technology, mediated highthroughput screening enables systematic exploration of the functions of coding genes and non-coding elements in various contexts, including cancer, infectious disease, and development [[1–](#page-6-0)[6](#page-6-1)]. We previously developed MAGeCK [\[7](#page-6-2)] and MAGeCK-VISPR [\[8](#page-6-3)] to perform analysis on CRISPR screening data. To better help users explore CRISPR screening results, we developed VISPR (VISualization of crisPR screens), an interactive visualization program as part of MAGeCK-VISPR. Although VISPR enables users to examine quality control (QC) metrics and pick genes of interest, it only supports output of MAGeCK. Users should install VISPR on a local computer, and manually modify a confguration fle to run the program. Data sharing between diferent users is also

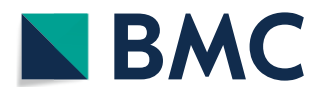

© The Author(s), 2021. **Open Access** This article is licensed under a Creative Commons Attribution 4.0 International License, which permits use, sharing, adaptation, distribution and reproduction in any medium or format, as long as you give appropriate credit to the original author(s) and the source, provide a link to the Creative Commons licence, and indicate if changes were made. The images or other third party material in this article are included in the article's Creative Commons licence, unless indicated otherwise in a credit line to the material. If material is not included in the article's Creative Commons licence and your intended use is not permitted by statutory regulation or exceeds the permitted use, you will need to obtain permission directly from the copyright holder. To view a copy of this licence, visit [http://](http://creativecommons.org/licenses/by/4.0/) [creativecommons.org/licenses/by/4.0/.](http://creativecommons.org/licenses/by/4.0/) The Creative Commons Public Domain Dedication waiver [\(http://creativecommons.org/publi](http://creativecommons.org/publicdomain/zero/1.0/) [cdomain/zero/1.0/\)](http://creativecommons.org/publicdomain/zero/1.0/) applies to the data made available in this article, unless otherwise stated in a credit line to the data.

challenging in VISPR, since VISPR is designated to run on a single computer. These restrictions limit its applications.

In this work, VISPR-online, as an enhanced web-based general application for the interactive visualization of CRISPR screens, is presented to overcome the VISPR limitations. VISPR-online only requires a web browser from the client, and implements many useful functions, including an interactive display of top-ranked genes and the normalized read counts of sgRNAs. It not only supports MAGeCK, but also two more CRISPR screening analysis tools, including BAGEL [[9\]](#page-6-4) and JACKS [\[10](#page-6-5)]. Moreover, VISPR-online provides new features to display gRNA locations in a gene and save session data in the server for later retrieval. Users can either adopt the public server ([http://vispr-online.](http://vispr-online.weililab.org) [weililab.org\)](http://vispr-online.weililab.org) or set up their own server from the VISPR-online source code [\(https://](https://github.com/lemoncyb/VISPR-online) [github.com/lemoncyb/VISPR-online](https://github.com/lemoncyb/VISPR-online) or Additional fle [1](#page-5-0)).

# **Implementation**

VISPR-online is implemented in "Browser-Server" mode. The frontend is implemented with HTML, jQuery, and Twitter Bootstrap, while the backend is implemented by Flask framework with Python 3. The frontend communicates with the backend by AJAX in JSON format. The gene and gRNAs location annotation are downloaded from Ensembl [[11\]](#page-6-6) and stored in MongoDB.

The framework of the VISPR-online server-side is shown in Fig. [1](#page-1-0). It mainly consists of three parts: front-end fle parsing module, uniform fle formats, and back-end visualization module. The file parsing module is responsible for processing files of different screening analysis tools, in which one module is implemented for each analysis tool. More screening analysis tools can be easily supported by adding more fle parsing modules. The uniform intermediate file formats guarantee the excellent scalability of the front-end and back-end. The visualization module only processes the uniform file formats. Thus, it is easy to extend the functions while maintaining the stability of VISPR-online.

VISPR-online can be operated in Windows, MacOS, and Linux environments. It was tested with browsers like Safari, Chrome, and Opera. The source code and example data

<span id="page-1-0"></span>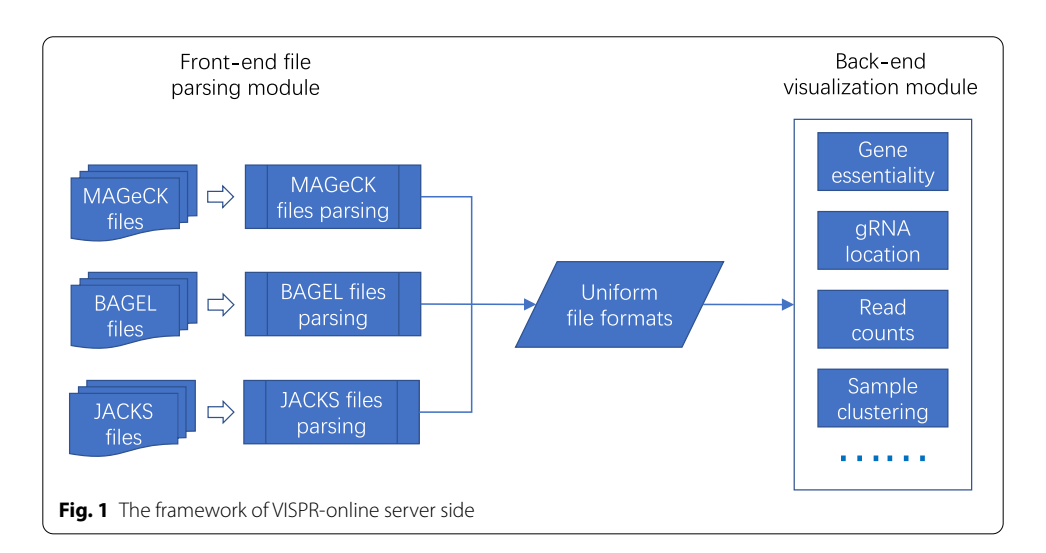

are provided in Additional fle [1,](#page-5-0) while details of VISPR-online installation and usage are given in Additional fle [2.](#page-5-1)

The input data of VISPR-online is the output of MAGeCK, MAGeCK-VISPR, BAGEL, or JACKS. VISPR-online can generate interactive statistics plots as the output to assist data analysis. Some fgures can also be downloaded in SVG format.

The use cases and examples of VISPR-online are presented in the next section.

# **Results and case study**

VISPR-online includes truncated sample data for demonstration purposes. The demo can be loaded directly via the button on the homepage (see Fig. [2](#page-2-0)) or the "Load Session" tab. The demo data can also be downloaded locally (see Fig. [2](#page-2-0)a) and uploaded step by step to learn about the usage of VISPR-online application.

# **File upload**

As shown in Fig. [2](#page-2-0), users should select a screening analysis tool (MAGeCK, MAGeCK-VISPR, BAGEL, or JACKS) in the VISPR-online input and specify the path to the results. The corresponding relationship between the output of the analysis tool and the VISPR-online input is shown in Table [1](#page-3-0). Users can easily fnd the corresponding input file by the file suffix name. The gene summary file and normalized count file are mandatory for MAGeCK and MAGeCK-VISPR. The gene summary file stores the comparison results of the screens and the rankings of genes, while the normalized count fle records the normalized read count of every sgRNA in every condition. Other fles are optional, including the sgRNA summary fle that stores information about sgRNAs, and the sgRNA location fle that records coordinates and strand of

<span id="page-2-0"></span>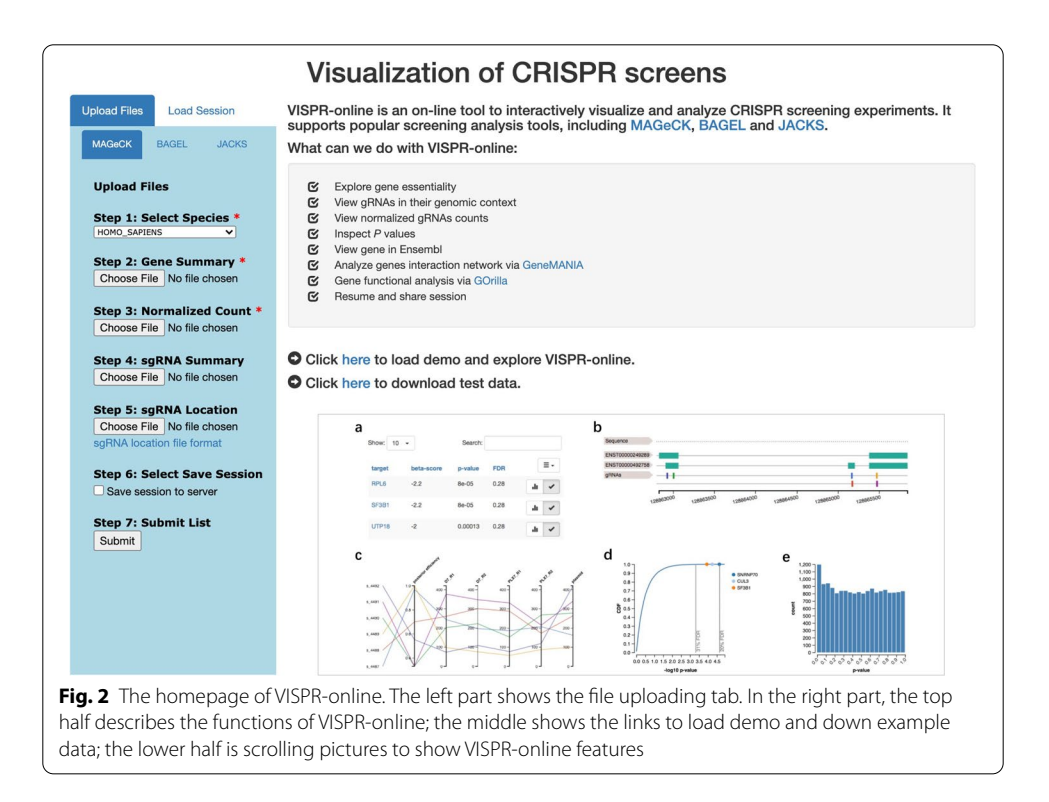

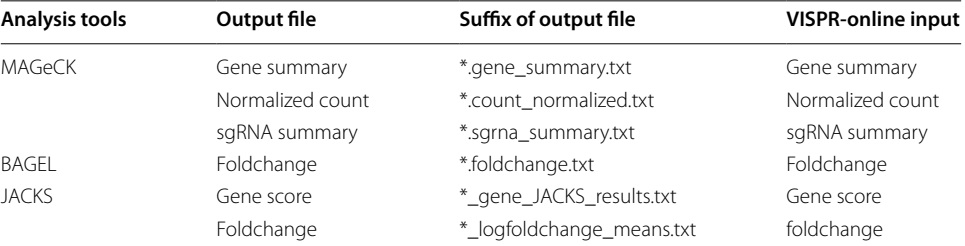

<span id="page-3-0"></span>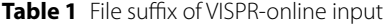

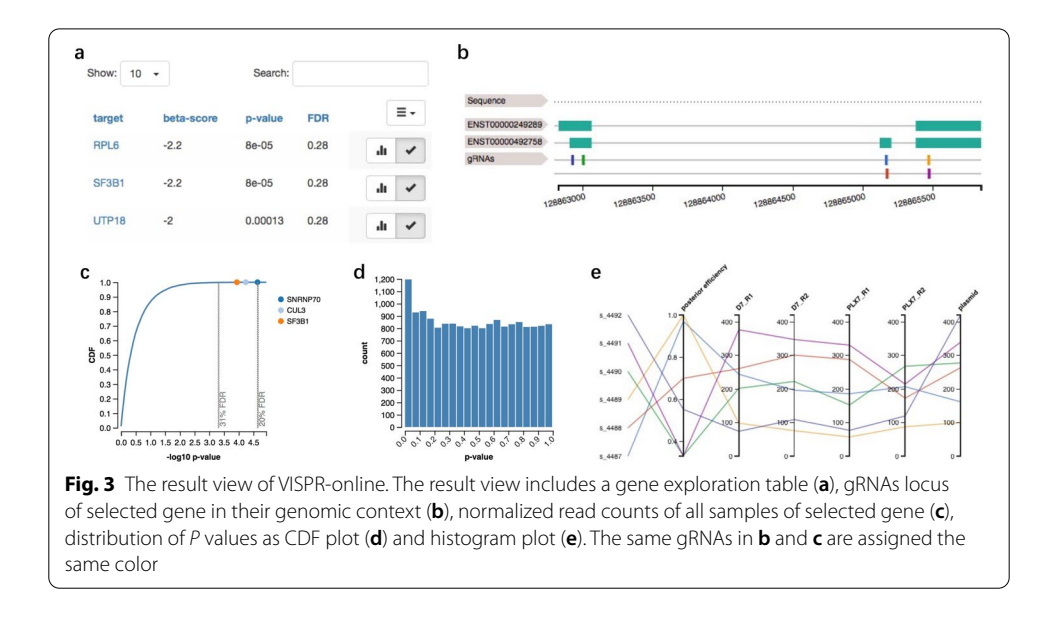

<span id="page-3-1"></span>sgRNAs. Foldchange fle, which contains sample foldchange information, is mandatory for BAGEL. For JACKS, gene score file and foldchange file are mandatory. The gene score of JACKS refects the essentiality of genes.

VISPR-online provides online demo loading and test data downloading. If the users prefer other data, this genome-wide screens  $[12]$  $[12]$  may be a good public case. The raw read counts of experiments have been provided in [\[12\]](#page-6-7). Users can download these count fles, and analyze them with their favorite tool, such as MAGeCK, BAGEL, or JACKS. Then, they can explore the results with VISPR-online (see Table [1\)](#page-3-0).

# **Data visualization**

As shown in Fig. [3](#page-3-1), once files are uploaded, VISPR-online returns the result view. The positively and negatively selected genes in each condition are presented in diferent tabs. In each tab, the genes' ranking is provided in a table (Fig. [3](#page-3-1)a) in the left half of the page. The table can be sorted by any column and searched via gene names. For example, if the table is sorted by beta-score, signifcantly positively/negatively selected genes can be easily discovered. In MAGeCK-VISPR, beta-score measures gene selections similar to the "log fold change" in diferential expression [[8\]](#page-6-3).

The first gene in the table is selected by default. Its  $\text{sgRNAs}$  and  $p$  value information are presented in the right half. If sgRNA locations are provided, the neXtprot [\[13](#page-6-8)] interactively zoomable feature viewer widget can be employed to display locations relative to their target genes (see Fig. [3](#page-3-1)b). All isoforms of the selected gene are listed above sgRNAs (the green bars in Fig. [3](#page-3-1)b). The  $sgRNA$  locus plot can be locally zoomed in by selection. The normalized read counts of all sgRNAs in every condition are displayed as a parallel coordinate plot (see Fig. [3](#page-3-1)c). Axes can be reordered by dragging or toggling on or of by selecting. Each sgRNA in the location plot and read count plots are assigned with the same color for ease of observation.

Besides, the distribution of  $p$  values is shown as a cumulative distribution function (CDF) plot in Fig. [3d](#page-3-1) and a histogram plot in Fig. [3](#page-3-1)e. Selected genes are highlighted in the CDF plot.

# **Advanced features**

The resulting view also provides some extra resources to explore the results. Individual genes can be viewed in Ensembl by clicking on the gene name. The GeneMANIA [[14](#page-6-9)] can be employed to visualize the interaction network of selected genes, while gene function can be analyzed with Gorilla [[15\]](#page-6-10) as an online Gene Ontology (GO) enrichment analysis tool.

### **Data retrieving and sharing**

VISPR-online allows users to save data on the server and retrieve them later. As shown in Fig. [2](#page-2-0)a, if the "Save session to server" box is checked while uploading fles, VISPRonline will save the whole web session to the server and return a session ID to the user. Users can resume this session later (see Fig. [2b](#page-2-0)) and share the results with collaborators using this session ID to avoid the trouble of copying data. The session ID, as a 32-bit uudi4 string, can be employed to access the data.

# **Discussion**

Although VISPR allows users to explore CRISPR screening results locally, but it requires manual installation and confguration. In this paper, VISPR-online is presented as an easily accessible and interactive screening visualization framework. Researchers can investigate their screening results with the web browser and easily share their fndings with collaborators.

The modularity of VISPR-online makes it easy to extend functionality. We will follow the latest research of screening analysis tools, update the number of species supported every year, and integrate more valuable functions to VISPR-online to perform new tasks.

# **Conclusion**

VISPR-online is a general interactive framework for CRISPR screening visualization. It supports most popular screening analysis tools, including MAGeCK, BAGEL, and JACKS, while its browser interface provides various visualization features. (1) positively and negatively selected genes are displayed in separated sortable tables. (2) gRNAs are displayed in their gene context. (3) read counts of all samples are presented in parallel coordinates. (4) *p* values of selected samples are shown in CDF and histogram plots. Besides, VISPR-online provides session saving and retrieving functions. Accordingly, researchers can quickly resume their previous analysis process and share experimental discoveries with collaborators. VISPR-online is open-source, browser agnostic, and easy to install even on a laptop. More features will be added in the future versions of VISPR-online to further facilitate screening data analysis further.

#### **Availability and requirements**

Project name: VISPR-online. Project home page: [http://vispr-online.weililab.org.](http://vispr-online.weililab.org) Operating system(s): Platform independent. Programming language: Python 3, HTML, JavaScript. Other requirements: pypi packages (fask, pymongo, PyYAML, numpy, pandas, sklearn). License: MIT [https://opensource.org/licenses/MIT.](https://opensource.org/licenses/MIT) Any restrictions to use by non-academics.

#### **Abbreviations**

gRNA: Guide RNA; sgRNA: Single guide RNA; VISPR: VISualization of crisPR screens; QC: Quality control.

#### **Supplementary Information**

The online version contains supplementary material available at [https://doi.org/10.1186/s12859-021-04275-5.](https://doi.org/10.1186/s12859-021-04275-5)

<span id="page-5-1"></span><span id="page-5-0"></span>**Additional fle 1.** VISPR-online source code and sample data. Code and sample data used for test. **Additional fle 2.** VISPR-online installation instructions and usages.

#### **Acknowledgements**

We thank Dr. Wei Li from George Washington University for his valuable advice on the software and kind revision of our manuscript.

#### **Authors' contributions**

YC, HW and JK developed the software. YC wrote the manuscript. XL supervised the project together with CY. All authors participated in the design and organization of the graphical user interface. SP prepared sample data. JK, TT and CH revised the manuscript. All authors read and approved the fnal manuscript.

#### **Funding**

YC, TT, CH, have been partially supported for the development of VISPR-online by the following research projects: National Key R&D Program of China 2020YFA0709800, 2020YFA0709803, 2018YFB0204301. HW and SP have been partially supported by NSFC Grants 61972408, 61772543. The funders had no role in the design of the study and collection, analysis, and interpretation of data, decision to publish, or preparation of the manuscript.

#### **Availability of data and materials**

The software source code and sample data sets are included in the published article as Additional fle [1](#page-5-0) and also available on GitHub at<https://github.com/lemoncyb/VISPR-online>.

#### **Ethics approval and consent to participate**

Not applicable.

#### **Consent for publication**

Not applicable.

#### **Competing interests**

The authors declare that they have no competing interests.

#### **Author details**

<sup>1</sup>School of Computer, National University of Defense Technology, Changsha 410073, China. <sup>2</sup>College of Information Science and Engineering, Hunan University, Changsha 410006, China. <sup>3</sup>Algorithms for Reproducible Bioinformatics, Institute of Human Genetics, University of Duisburg-Essen, 45147 Essen, Germany. <sup>4</sup>National Supercomputing Center in Changsha, Changsha 410082, China.

Received: 9 April 2021 Accepted: 15 June 2021Published online: 24 June 2021

#### **References**

- <span id="page-6-0"></span>1. Koike-Yusa H, Li Y, Tan E-P, Velasco-Herrera MDC, Yusa K. Genome-wide recessive genetic screening in mammalian cells with a lentiviral CRISPR-guide RNA library. Nat Biotechnol. 2014;32(3):267–73.
- 2. Shalem O, Sanjana NE, Hartenian E, Shi X, Scott DA, Mikkelsen TS, Heckl D, Ebert BL, Root DE, Doench JG, Zhang F. Genome-scale CRISPR-Cas9 knockout screening in human cells. Science (New York, NY). 2014;343(6166):84–7.
- 3. Wang T, Wei JJ, Sabatini DM, Lander ES. Genetic screens in human cells using the CRISPR-Cas9 system. Science (New York, NY). 2014;343(6166):80–4.
- 4. Wang T, Birsoy K, Hughes NW, Krupczak KM, Post Y, Wei JJ, Lander ES, Sabatini DM. Identifcation and characterization of essential genes in the human genome. Science (New York, NY). 2015;350(6264):1096–101.
- 5. Mitrofanov A, Alkhnbashi OS, Shmakov SA, Makarova KS, Koonin EV, Backofen R. CRISPRidentify: identifcation of CRISPR arrays using machine learning approach. Nucleic Acids Res. 2021;49(4):e20–e20.
- <span id="page-6-1"></span>6. Padilha VA, Alkhnbashi OS, Tran VD, Shah SA, Carvalho AC, Backofen R. Casboundary: automated defnition of integral Cas cassettes. Bioinformatics. 2020;37:1352–9.
- <span id="page-6-2"></span>7. Li W, Xu H, Xiao T, Cong L, Love MI, Zhang F, Irizarry RA, Liu JS, Brown M, Liu XS. MAGeCK enables robust identifcation of essential genes from genome-scale CRISPR/Cas9 knockout screens. Genome Biol. 2014;15(12):554.
- <span id="page-6-3"></span>8. Li W, Köster J, Xu H, Chen C-H, Xiao T, Liu JS, Brown M, Liu XS. Quality control, modeling, and visualization of CRISPR screens with MAGeCK-VISPR. Genome Biol. 2015;16(1):281.
- <span id="page-6-4"></span>9. Hart T, Moffat J. BAGEL: a computational framework for identifying essential genes from pooled library screens. BMC Bioinform. 2016;17(1):164.
- <span id="page-6-5"></span>10. Allen F, Behan F, Khodak A, Iorio F, Yusa K, Garnett M, Parts L. JACKS: joint analysis of CRISPR/Cas9 knockout screens. Genome Res. 2019;29(3):464–71.
- <span id="page-6-6"></span>11. Zerbino DR, Achuthan P, Akanni W, Amode MR, Barrell D, Bhai J, Billis K, Cummins C, Gall A, Girón CG, et al. Ensembl 2018. Nucleic Acids Res. 2017;46(D1):754–61.
- <span id="page-6-7"></span>12. Toledo CM, Ding Y, Hoellerbauer P, Davis RJ, Basom R, Girard EJ, Lee E, Corrin P, Hart T, Bolouri H, Davison J, Zhang Q, Hardcastle J, Aronow BJ, Plaisier CL, Baliga NS, Moffat J, Lin Q, Paddison PJ. Genome-wide CRISPR-Cas9 screens reveal loss of redundancy between PKMYT1 and WEE1 in glioblastoma stem-like cells. Cell Rep. 2015;13(11):2425–39.
- <span id="page-6-8"></span>13. Gaudet P, Michel P-A, Zahn-Zabal M, Cusin I, Duek PD, Evalet O, Gateau A, Gleizes A, Pereira M, Teixeira D, et al. The nextprot knowledgebase on human proteins: current status. Nucleic Acids Res. 2015;43(D1):764–70.
- <span id="page-6-9"></span>14. Warde-Farley D, Donaldson SL, Comes O, Zuberi K, Badrawi R, Chao P, Franz M, Grouios C, Kazi F, Lopes CT, et al. The genemania prediction server: biological network integration for gene prioritization and predicting gene function. Nucleic Acids Res. 2010;38(suppl 2):214–20.
- <span id="page-6-10"></span>15. Eden E, Navon R, Steinfeld I, Lipson D, Yakhini Z. Gorilla: a tool for discovery and visualization of enriched go terms in ranked gene lists. BMC Bioinform. 2009;10(1):48.

# **Publisher's Note**

Springer Nature remains neutral with regard to jurisdictional claims in published maps and institutional afliations.

#### Ready to submit your research? Choose BMC and benefit from:

- **•** fast, convenient online submission
- **•** thorough peer review by experienced researchers in your field
- rapid publication on acceptance
- support for research data, including large and complex data types
- **•** gold Open Access which fosters wider collaboration and increased citations
- **•** maximum visibility for your research: over 100M website views per year

#### **At BMC, research is always in progress.**

**Learn more** biomedcentral.com/submissions

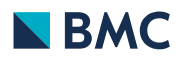